# **data.census.gov**

Arizona State Data Users Meeting October 13, 2022

Jessica Barnett Center for Enterprise Dissemination (CED) U.S. Census Bureau

1

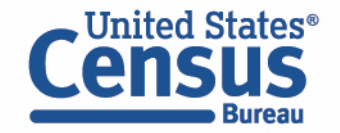

# **Latest Updates**

- Focus on Navigational updates
	- Help Buttons
- •New look and feel
	- Mimics census.gov refresh
- Mapping Enhancements
- Preparing for Island Area in October

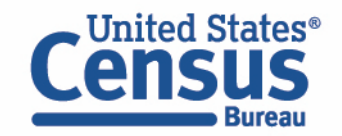

# **data.census.gov Demo**

1. Getting started using the Single Search bar

Example: 2021 ACS Data Profile tables Buckeye, Arizona and the Geographic Profile

2. Getting started using the Advanced Search

Example: 2021 ACS income data for all metro and micro statistical areas in Arizona

- 3. Using the Single Search bar in conjunction with the Advanced Search Example: Tables B25014 and B25044 (Housing tenure data) for a block group in Sierra Vista, Arizona
- 4. Using the Advanced Search to compare data across time and geographies Example: Table B27001 (Health insurance data) for all ZCTAs in Goodyear, Arizona
- 5. Finding Business Data (Searching by Industry) Example: Economic data for a ZIP Code and all counties in Arizona
- 6. Resources

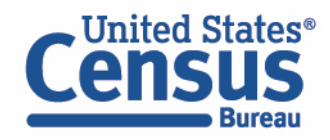

# **data.census.gov Demo**

1. Getting started using the Single Search bar

Example: 2021 ACS Data Profile tables Buckeye, Arizona and the Geographic Profile

2. Getting started using the Advanced Search

Example: 2021 ACS income data for all metro and micro statistical areas in Arizona

- 3. Using the Single Search bar in conjunction with the Advanced Search Example: Tables B25014 and B25044 (Housing tenure data) for a block group in Sierra Vista, Arizona
- 4. Using the Advanced Search to compare data across time and geographies Example: Table B27001 (Health insurance data) for all ZCTAs in Goodyear, Arizona
- 5. Finding Business Data (Searching by Industry) Example: Economic data for a ZIP Code and all counties in Arizona

#### **Resources**

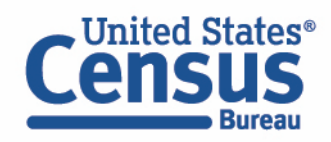

### 2021 ACS Data Profile tables **for Buckeye, Arizona**

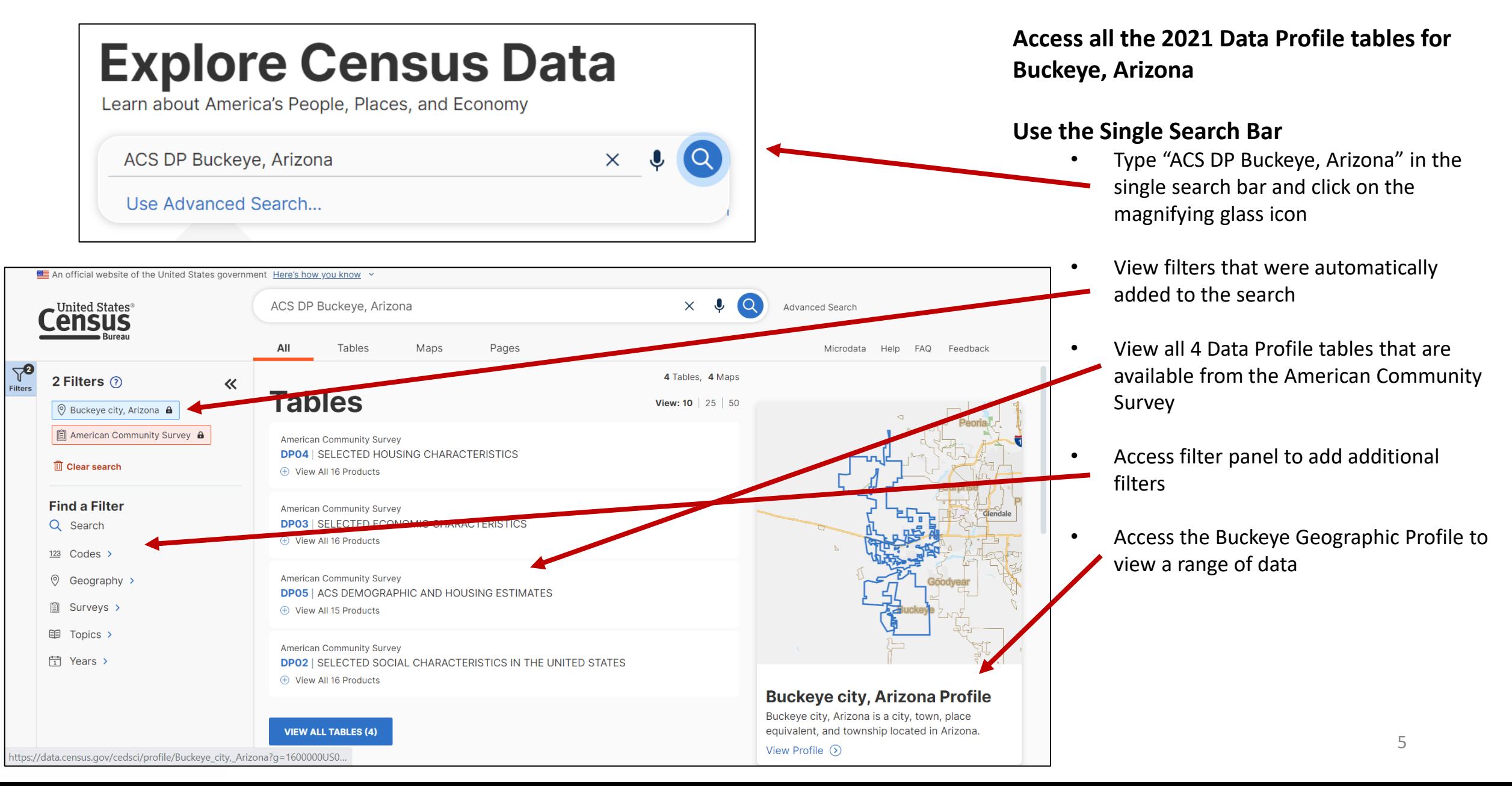

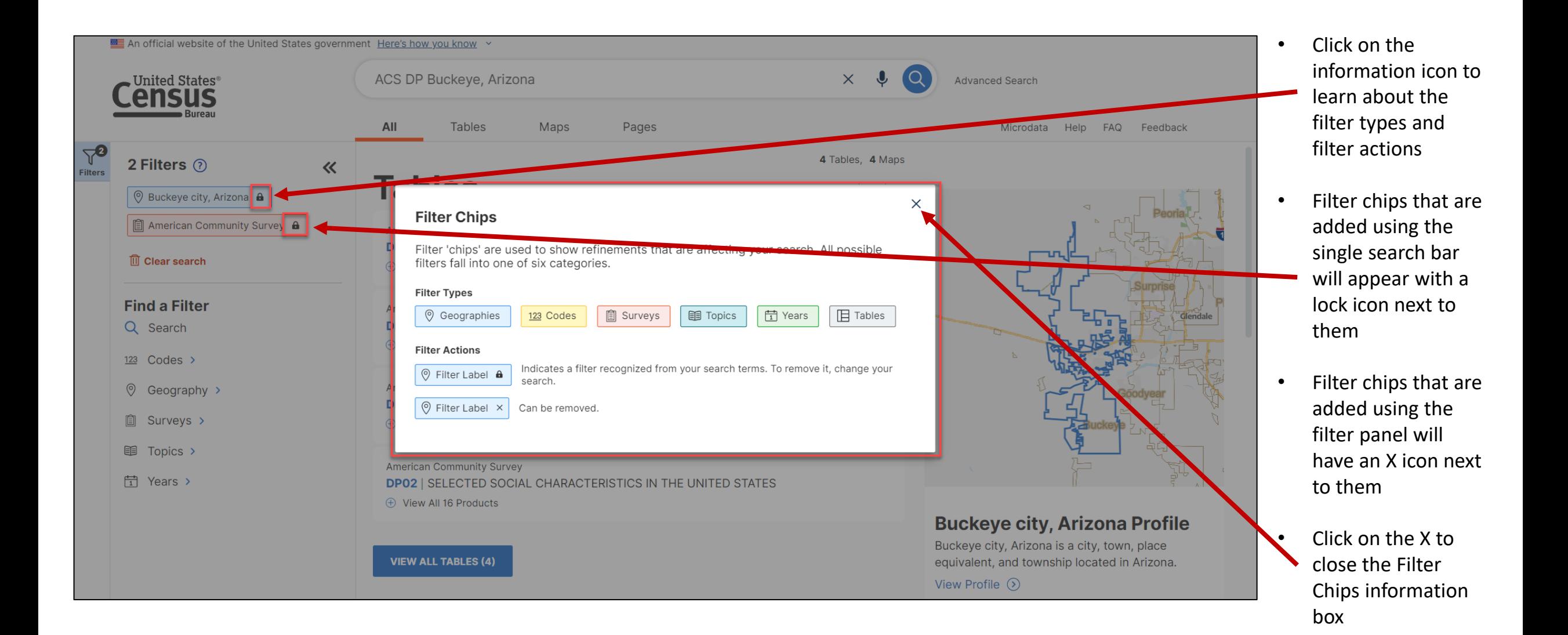

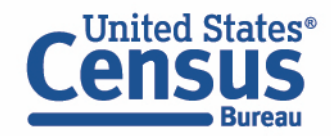

# **Popular Census Bureau data for Buckeye, Arizona**

#### **Geography Profile for Buckeye, Arizona**

• Click on the Buckeye city, Arizona Profile

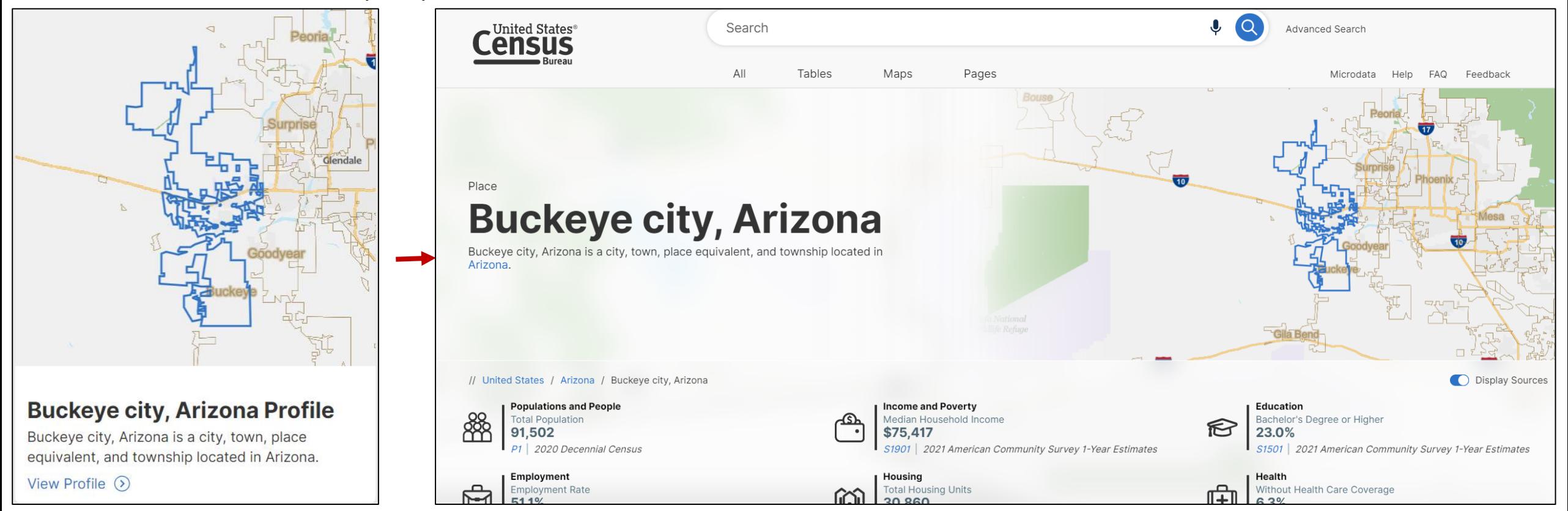

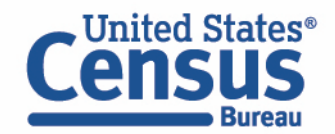

# **Visualizations of Census Bureau data for** Buckeye, Arizona

#### **Click a table title for more information on the topic**

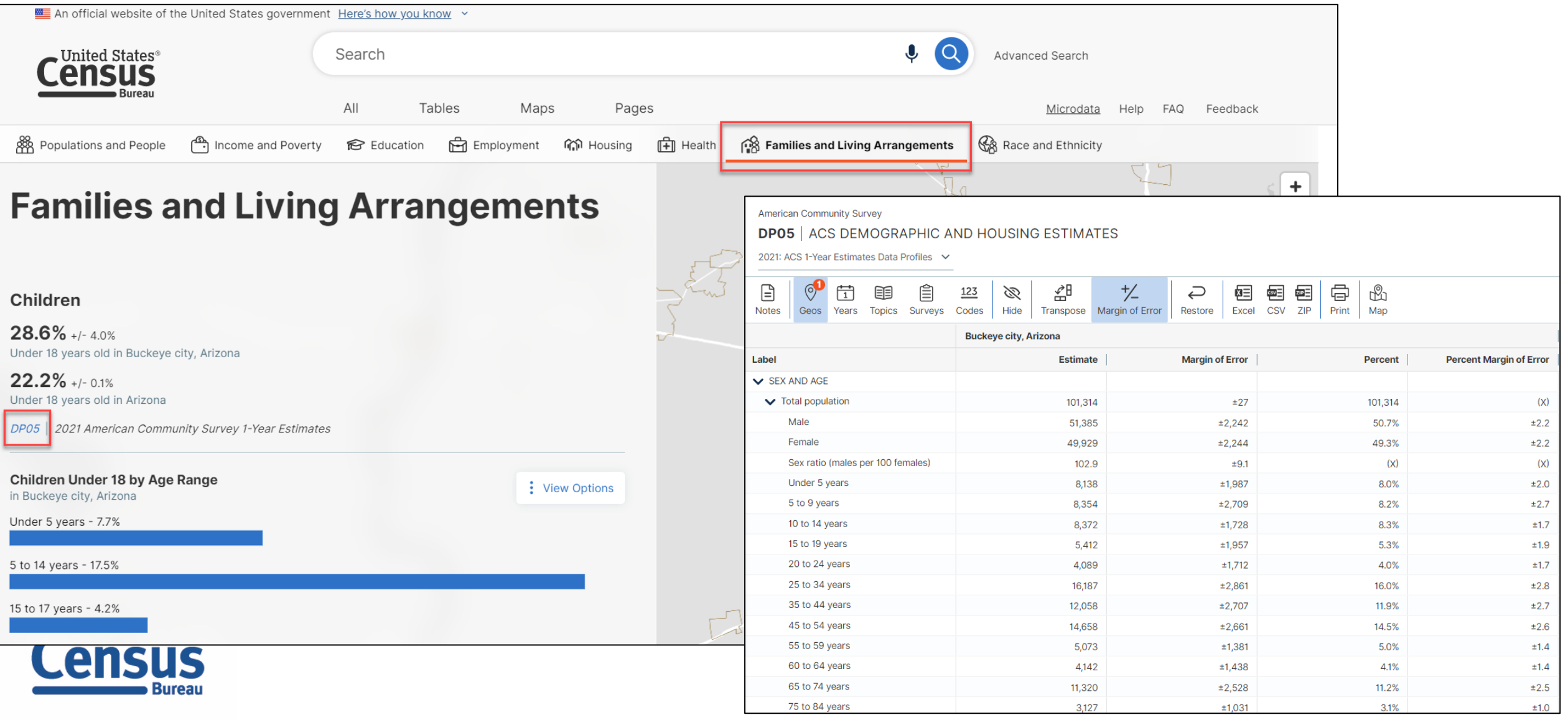

# **data.census.gov Demo**

- 1. Getting started using the Single Search bar Example: 2021 ACS Data Profile tables for Buckeye, Arizona and the Geographic Profile
- 2. Getting started using the Advanced Search Example: 2021 ACS income data for all metro and micro statistical areas in Arizona
- 3. Using the Single Search bar in conjunction with the Advanced Search Example: Tables B25014 and B25044 (Housing tenure data) for a block group in Sierra Vista, Arizona
- 4. Using the Advanced Search to compare data across time and geographies Example: Table B27001 (Health insurance data) for all ZCTAs in Goodyear, Arizona
- 5. Finding Business Data (Searching by Industry) Example: Economic data for a ZIP Code and all counties in Arizona

#### **Resources**

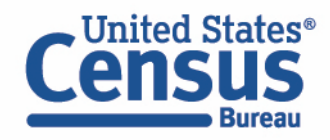

#### **Go to the Advanced Search and add filters**

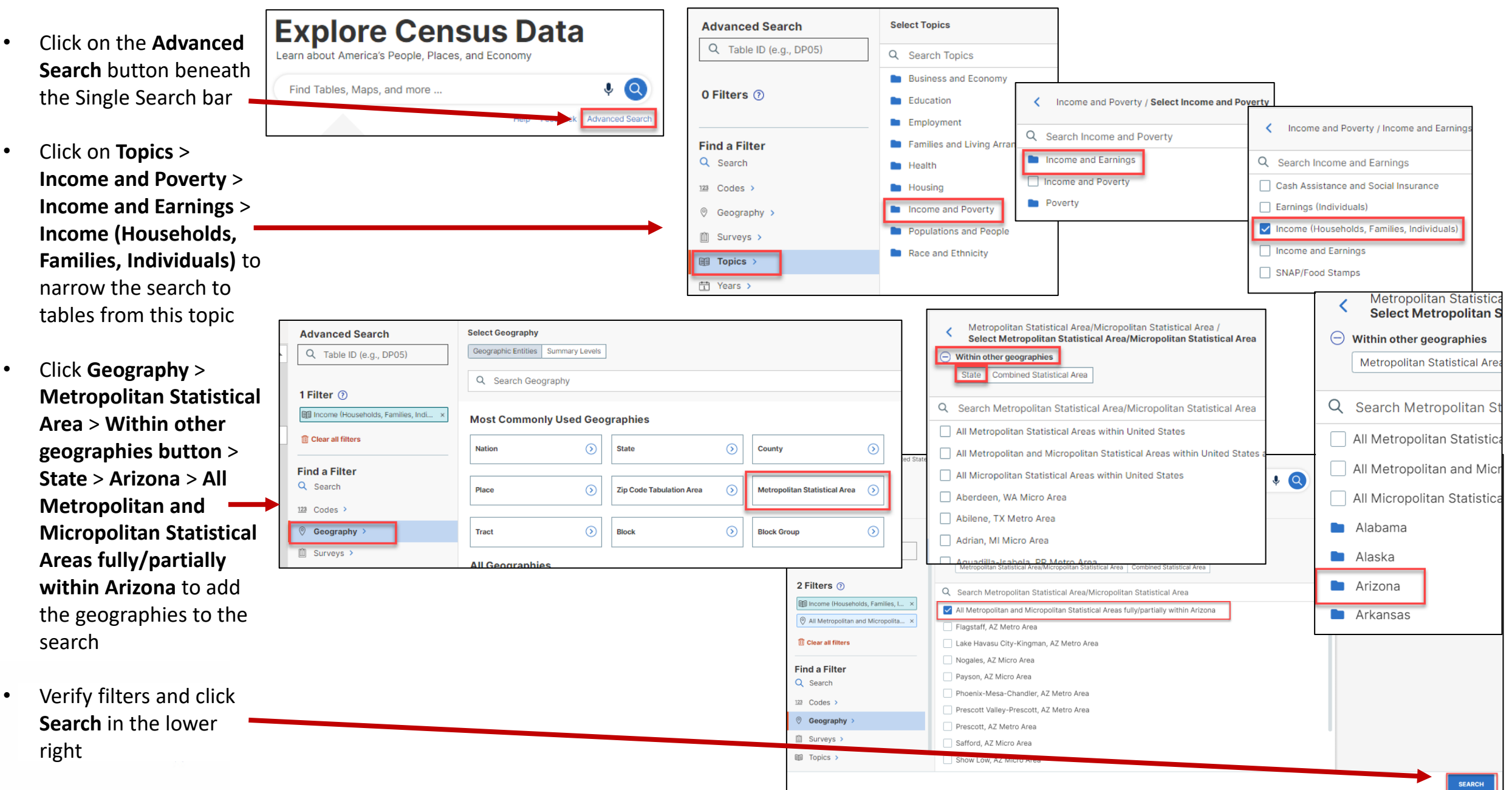

#### **Navigate to Tables**

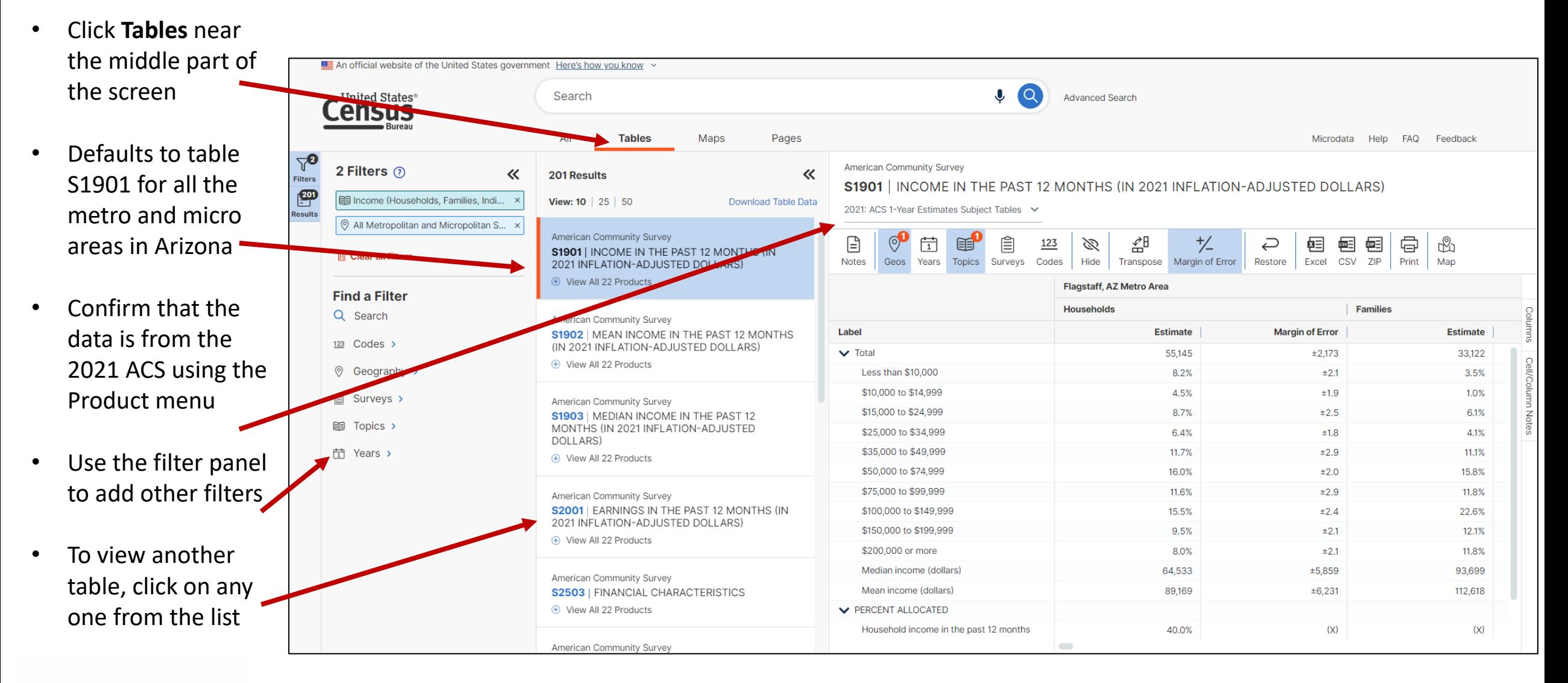

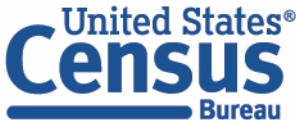

#### **Navigate to Tables**

An official website of the United States government Here's how you know v • Use the  $\mathbf{0}$   $\alpha$ Search  $\blacksquare$  United States® **Advanced Search** chevrons to **Census Burea** collapse or All **Tables** Maps Pages Microdata Help FAQ Feedback  $\nabla$ <br>Filters **American Community Survey** expand the 2 Filters  $\odot$  $\overline{\textsf{K}}$ 201 Results 《 **S1901 | INCOME IN THE PAST 12 MONTHS (IN 2021 INFLATION-ADJUSTED DOLLARS)** ு Income (Households, Families, Indi... Filters or View: 10 | 25 | 50 **Download Table Data** 2021: ACS 1-Year Estimates Subject Tables  $\vee$ Results All Metropolitan and Micropolitan S... x Results American Community Survey  $\odot$ <sup>O</sup>  $\begin{tabular}{|c|c|} \hline \quad \quad & \quad \quad & \quad \quad \\ \hline \begin{tabular}{|c|c|} \hline \quad \quad & \quad \quad \\ \hline \end{tabular} \end{tabular}$  $E$  $\frac{+}{\sqrt{2}}$  $\qquad \qquad \Box$ Ê k≣  $\overline{\text{csv}}$ で 骨 ₩  $123$ B 幻 ↩ S1901 | INCOME IN THE PAST 12 MONTHS (IN **ID** Clear all filters Excel CSV ZIP Notes Geos Years Topics Surveys Codes Hide | Transpose Margin of Error Restore Print | Map 2021 INFLATION-ADJUSTED DOLLARS) panels **E** View All 22 Products **Flagstaff, AZ Metro Area Find a Filter Households Families** Q Searc American Community Survey • Choose how Label **Estimate Margin of Error Estimate** S1902 | MEAN INCOME IN THE PAST 12 MONTHS Codes > (IN 2021 INFLATION-ADJUSTED DOLLARS)  $\triangleright$  Total 55,145  $±2,173$ 33,122 many tables + View All 22 Products © Geography > Less than \$10,000 8.2%  $±2.1$ 3.5% to view at \$10,000 to \$14,999 4.5%  $±1.9$ 1.0% **■** Surveys > American Community Survey \$15,000 to \$24,999 8.7%  $±2.5$ 6.1% S1903 | MEDIAN INCOME IN THE PAST 12 once in the  $\Box$  Topics > MONTHS (IN 2021 INFLATION-ADJUSTED \$25,000 to \$34,999 6.4%  $±1.8$ 4.1% DOLLARS) list \$35,000 to \$49,999 **□ Years >** 11.7%  $±2.9$ 11.1% + View All 22 Products \$50,000 to \$74,999 16.0%  $±2.0$ 15.8% \$75,000 to \$99,999 11.6%  $±2.9$ 11.8% American Community Survey S2001 | EARNINGS IN THE PAST 12 MONTHS (IN \$100,000 to \$149,999 15.5%  $±2.4$ 22.6% • Drag the 2021 INFLATION-ADJUSTED DOLLARS) \$150,000 to \$199,999 9.5%  $±2.1$ 12.1% + View All 22 Products panel border \$200,000 or more 11.8% 8.0%  $±2.1$ Median income (dollars) 64.533  $±5.859$ 93,699 to change the American Community Survey Mean income (dollars) 89,169  $±6,231$ 112,618 **S2503 | FINANCIAL CHARACTERISTICS** size of the + View All 22 Products **V PERCENT ALLOCATED** Household income in the past 12 months  $(X)$  $(X)$ 40.0% panelsAmerican Community Survey  $\sim$ 

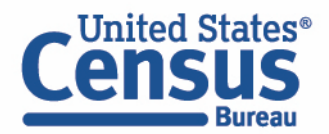

# **data.census.gov Demo**

- 1. Getting started using the Single Search bar Example: 2021 ACS Data Profile tables for Buckeye, Arizona and the Geographic Profile
- 2. Getting started using the Advanced Search Example: 2021 ACS income data for all metro and micro statistical areas in Arizona
- 3. Using the Single Search bar in conjunction with the Advanced Search Example: Tables B25014 and B25044 (Housing tenure data) for a block group in Sierra Vista, Arizona
- 4. Using the Advanced Search to compare data across time and geographies Example: Table B27001 (Health insurance data) for all ZCTAs in Goodyear, Arizona
- 5. Finding Business Data (Searching by Industry) Example: Economic data for a ZIP Code and all counties in Arizona
- **Resources**

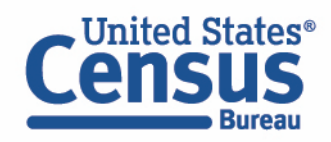

#### **Use Single Search bar to search Table ID(s)**

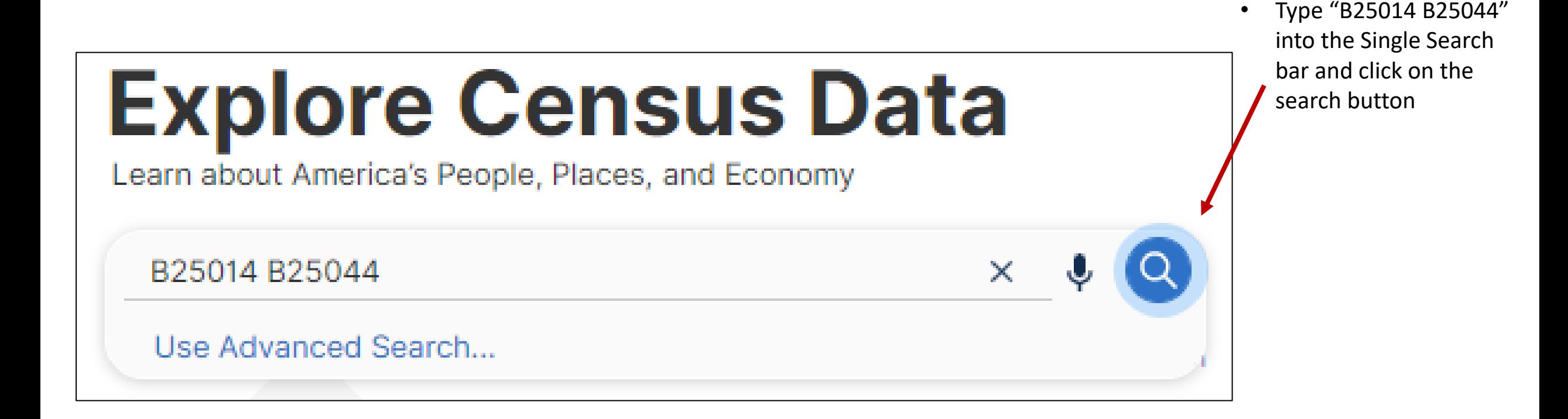

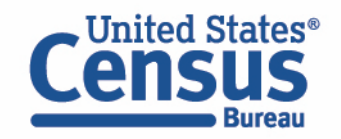

An official website of the United States government Here's how you know v • Tables B25014 and B25044 are United States® B25014 B25044  $\times$ **Advanced Search** ensus returned. All **Tables** Maps Pages Microdata Help FAQ Feedback  $\sqrt{2}$ <br>Filters American Community Survey 2 Filters 2 《 《 • Click **Tables** in the 2 Results **B25014 | TENURE BY OCCUPANTS PER ROOM** upper left to view  $\mathbb{E}^3$ **EB25014 &** 旧 B25044 A View: 10 | 25 | 50 Download Table Data 2021: ACS 1-Year Estimates Detailed Tables data for the US in 2020: ACS 5-Year Estimates Detailed Tables **m** Clear search American Community Survey ↩  $000$ **B25014 | TENURE BY OCCUPANTS PER ROOM** table B25014. 2019: ACS 1-Year Estimates Detailed Tables f Error Restore More Tools (+) View All 26 Products **Find a Filter** 2019: ACS 5-Year Estimates Detailed Tables Q Search 2018: ACS 1-Year Estimates Detailed Tables We need block American Community Survey **Margin of Error VEHICLES AVAILABLE** 123  $Codes$  > **B25044 | TENURE BY** 2018: ACS 5-Year Estimates Detailed Tables ±211,970 group data and + View All 26 P ⊚ Geography > 2017: ACS 1-Year Estimates Detailed Tables ±342,600 that's only ±286,670 2017: ACS 5-Year Estimates Detailed Tables **圓 Surveys >** available through ±63,389 2016: ACS 1-Year Estimates Detailed Tables **III** Topics >  $±8.696$ the 5-Year ACS 1.51 to 2.00 occupants per room **่** Years > 247.342  $±4.465$ data. Use the 2.01 or more occupants per room 94,652  $±2,735$ dropdown menu Renter occupied: 43,552,843 ±134,985 0.50 or less occupants per room 25,713,293 ±58,102 to switch to the 0.51 to 1.00 occupants per room 15,160,794  $±71,361$ **2020 ACS 5-Year**  1.01 to 1.50 occupants per room 1,682,727  $±18,558$ estimates. 1.51 to 2.00 occupants per room 759,176  $±8,783$ 2.01 or more occupants 226.05  $A + 7$ 

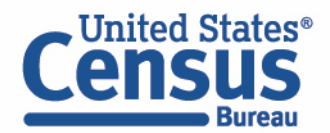

- The block group needed is in Sierra Vista, AZ. We need to add Sierra Vista to the map so we can navigate there to find the area that we want.
- Click on **Geography** > **Place** > **Arizona** > click in the search bar at the top of the list and enter 'Sierra Vista' > check the box for **Sierra Vista city, Arizona**.
- Click on the **X** in the upper right corner of the panel to update the tables.

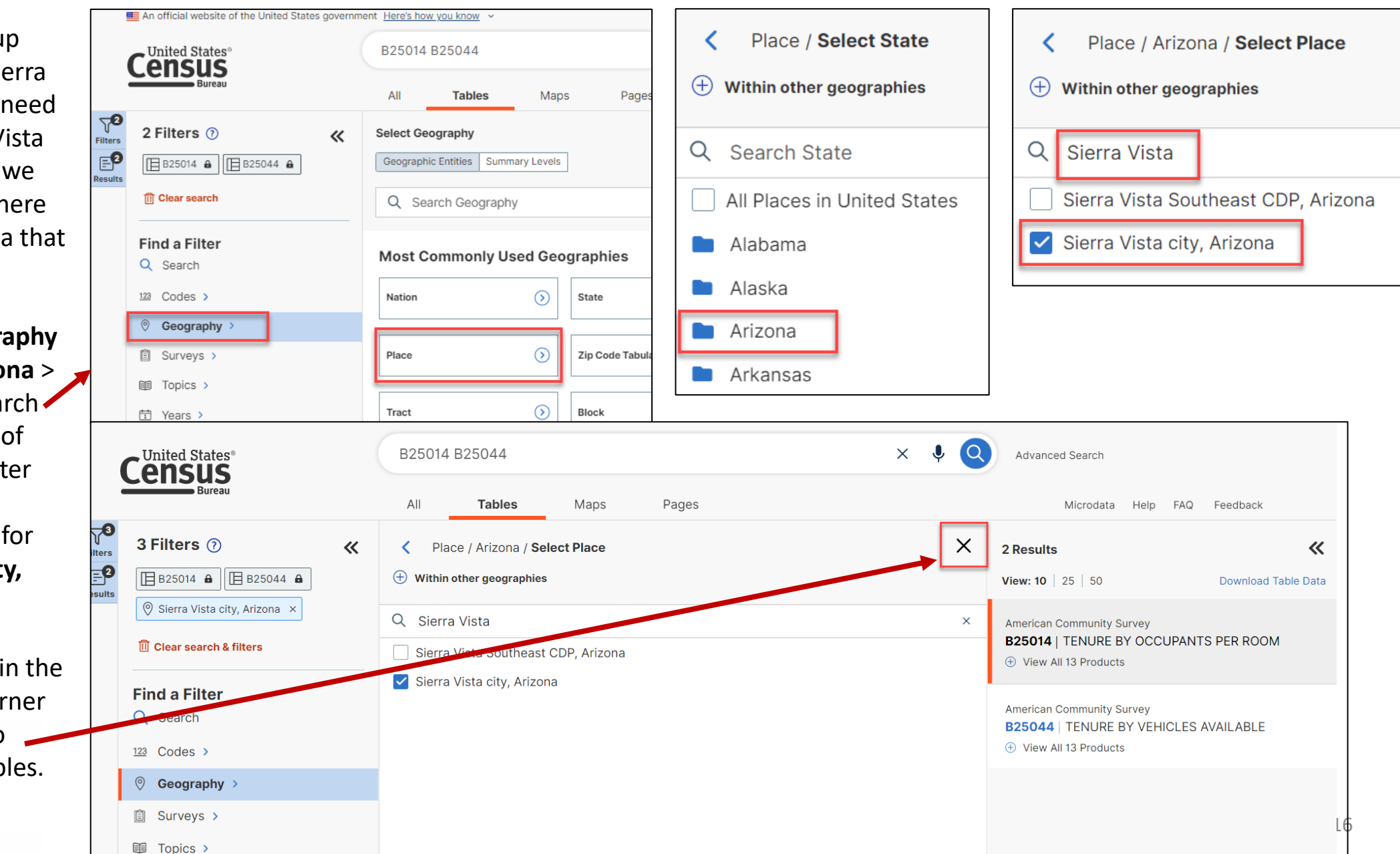

- Click on **Maps** in the upper left. **ELE** An other website of the United States government Here's how you know v • Zoom into Sierra  $\cdot$ (Q United States® B25014 B25044  $\times$ **Advanced Search** nsus Vista. Now we need to locate the All **Tables Maps** Pages Microdata Help FAQ Feedback  $\Delta$ tract and block **American Community Survey** Filters Total:-Estimate in 1 Geos in 2020 group we want.  $E^2$ 2020 : ACS 5-Year Estimates Detailed Tables Click on the Results  $\overline{\phantom{a}}$ 무무  $\Diamond$ 旧 日 ಳು Ò.  $(i)$ iz)  $(\mathsf{X})$ **Boundaries** button. Select Basemap Identify Table Notes Variable(s) Clear Geos Layer Year Boundaries Colors 13.02 Etgin  $\ddot{\phantom{1}}$ **Boundaries**  $\times$ Sonoita • Check the two  $\overline{\phantom{m}}$ boxes found next to de Tabulation Area **Huachuca City** 14.01 Census Tract, as State-ZIP Code Tabulation Area well as the two  $\blacktriangledown$ Census Tract found next to State-County-County Subdivision-Place/Remainder-Census Tract **Total:-Estimate** Census Block in 2020 Geos: 1 State-Place-County-Census Tract Group. The  $17,817 - 17,817$  $\blacktriangledown$ Census Block Group **Sierra Vista** 14.02 boundaries and Census Block **Styles** 20.02  $\equiv$  State Public Use Microdata Area labels will appear Place American Indian/Alaska Native/Native on the map. Hawaiian Area erra Vista Southeas American Indian/Alaska Native/Native B25014 | 2020 ACS 5-Year Estimates Detailed Tables  $5<sub>m</sub>$ Hawaiian Area-State • Click on the **X** in the
- corner of the panel to close it.

- Zoom in more to see the census tracts and block groups.
- Click on the **Basemap** button to switch to the Detailed basemap. This will darken the names of the roadways.
- We need the tract and block group numbers for the area that includes the **intersection of Catalina Drive and East Mesquite Drive**  Locate this area on the map.

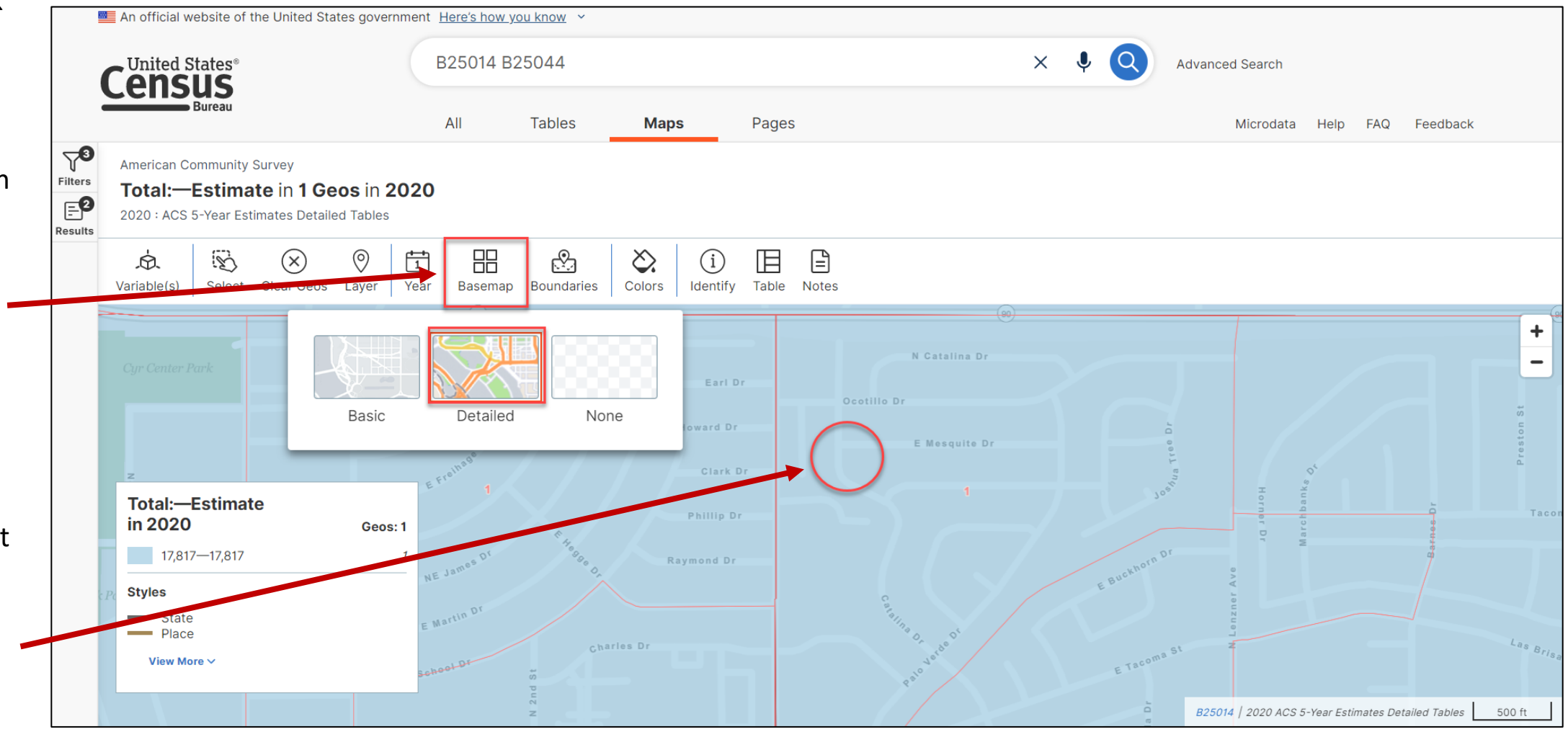

- You can view the map to determine the tract and block group numbers. You can also use the Identify button to do so. Click on the **Identify** button. Then click on **the intersection of the two roadways**.
- A panel appears that provides you with different geographic information about the point on the map you clicked on. We can see that this point is found in **Block Group 1 in Census Tract 16.01**.
- Click on the **Exit Identify Tool** button to get back to the main map.

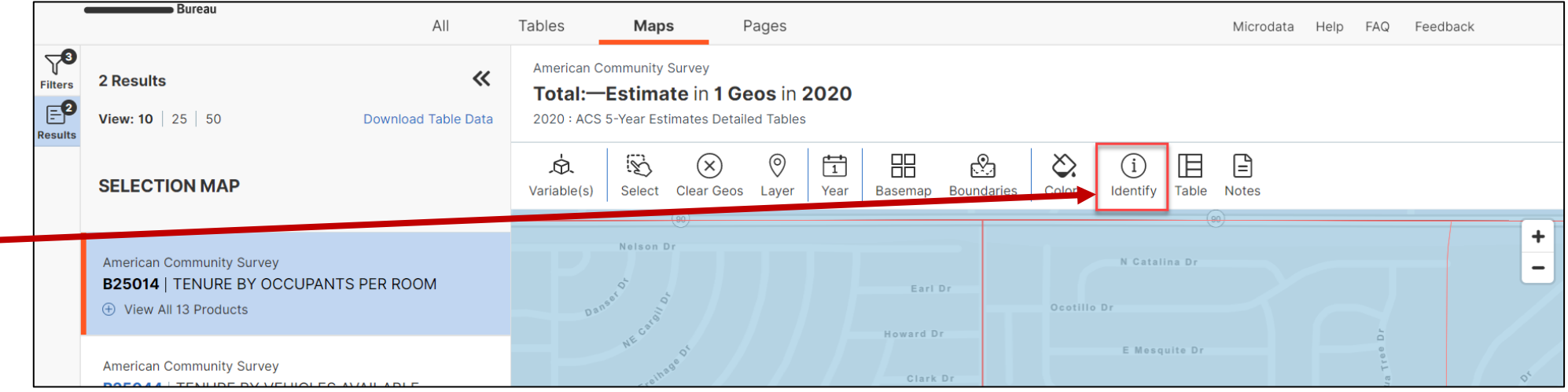

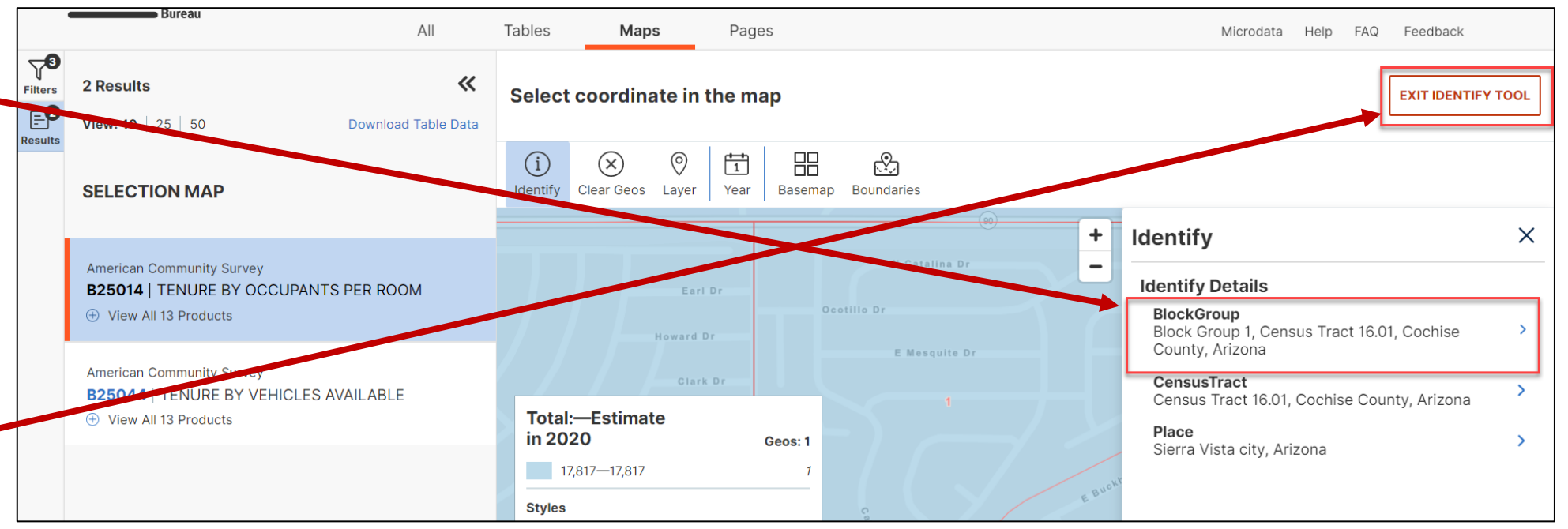

19

# **Adding filters using the Advanced Search panel**

• Now that the An official website of the United States government Here's how you know v block group United States® B25014 B25044  $\times$ Advanced Search **.ensus** and tract numbers are **Tables** Maps Pages Microdata Help **FAQ** Feed  $\nabla^{\! \bullet}$ known, click **American Community Survey** 《 2 Results **Filters B25014** | TENURE BY OCCUPANTS PER ROOM **Tables**.  $E^2$ View: 10 | 25 | 50 **Download Table Data** 2020: ACS 5-Year Estimates Detailed Tables  $\;\vee\;$  Universe: Occupied housing units **Results** • The site **American Community Survey**  $\mathbb{P}$  $\odot$ 尙 手 自 셺  $\frac{+}{\sqrt{2}}$ 퍧 骨 rh 123 B ↩ 四目 영 **B25014 | TENURE BY OCCUPANTS PER ROOM** Geos **Topics** Codes Hide Transpose Margin of Error Restore Excel CSV ZIP Print Map should return **Notes** Years Surveys + View All 13 Products Sierra Vista city, Arizona you to table Label **Margin of Error** B25014 for **Estimate American Community Survey B25044 | TENURE BY VEHICLES AVAILABLE**  $\vee$  Total: 17,817  $±578$ Sierra Vista. If (+) View All 13 Products ◆ Owner occupied: 10,506  $±519$ the filter 0.50 or less occupants per room 8,523  $±511$ panel is not 0.51 to 1.00 occupants per room 1,947  $±353$ already open, 1.01 to 1.50 occupants per room 29  $±34$ 1.51 to 2.00 occupants per room  $\mathbf{0}$  $±28$ click on the 2.01 or more occupants per room  $\overline{7}$  $±13$ **Filters** button ← Renter occupied: 7,311  $±520$ to open it.0.50 or less occupants per room 4,486  $±491$ 0.51 to 1.00 occupants per room 2,652  $±414$ 1.01 to 1.50 occupants per room 62  $±54$ 1.51 to 2.00 occupants per room 101  $±85$ 

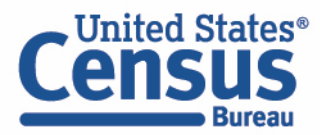

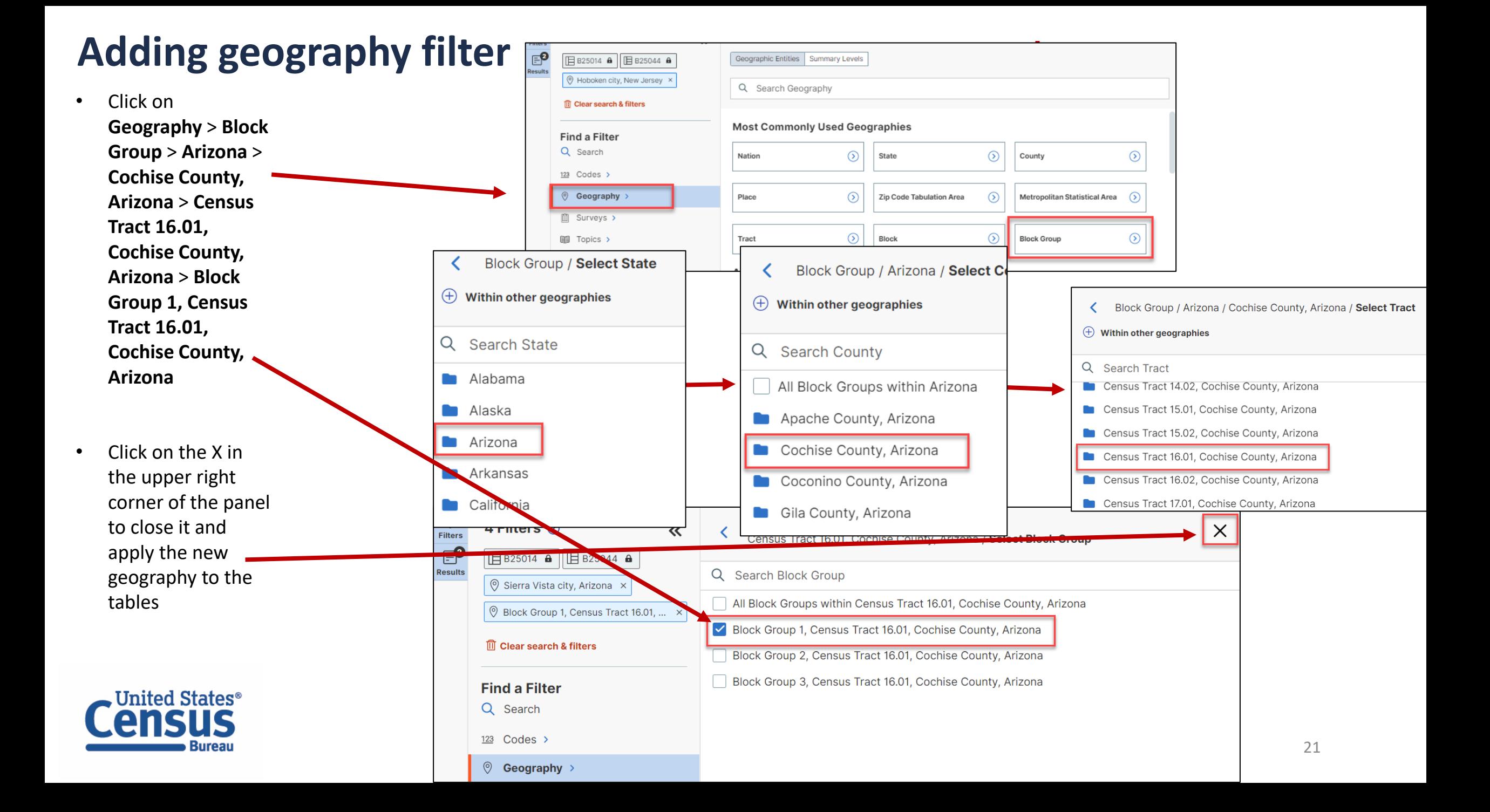

#### **View Your Results**

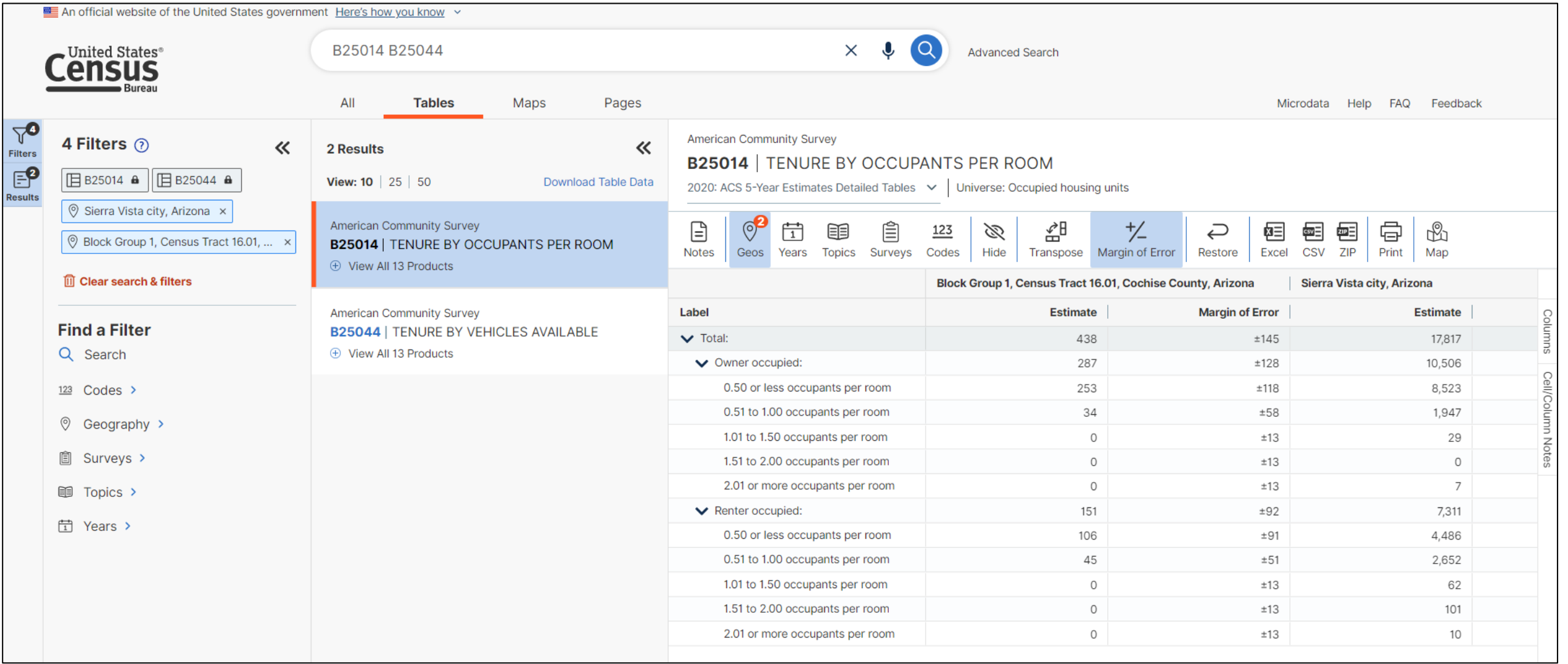

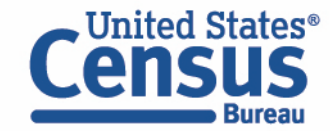

 $\overline{ }$ 

#### **Customize Your Table: Adjust Column Width**

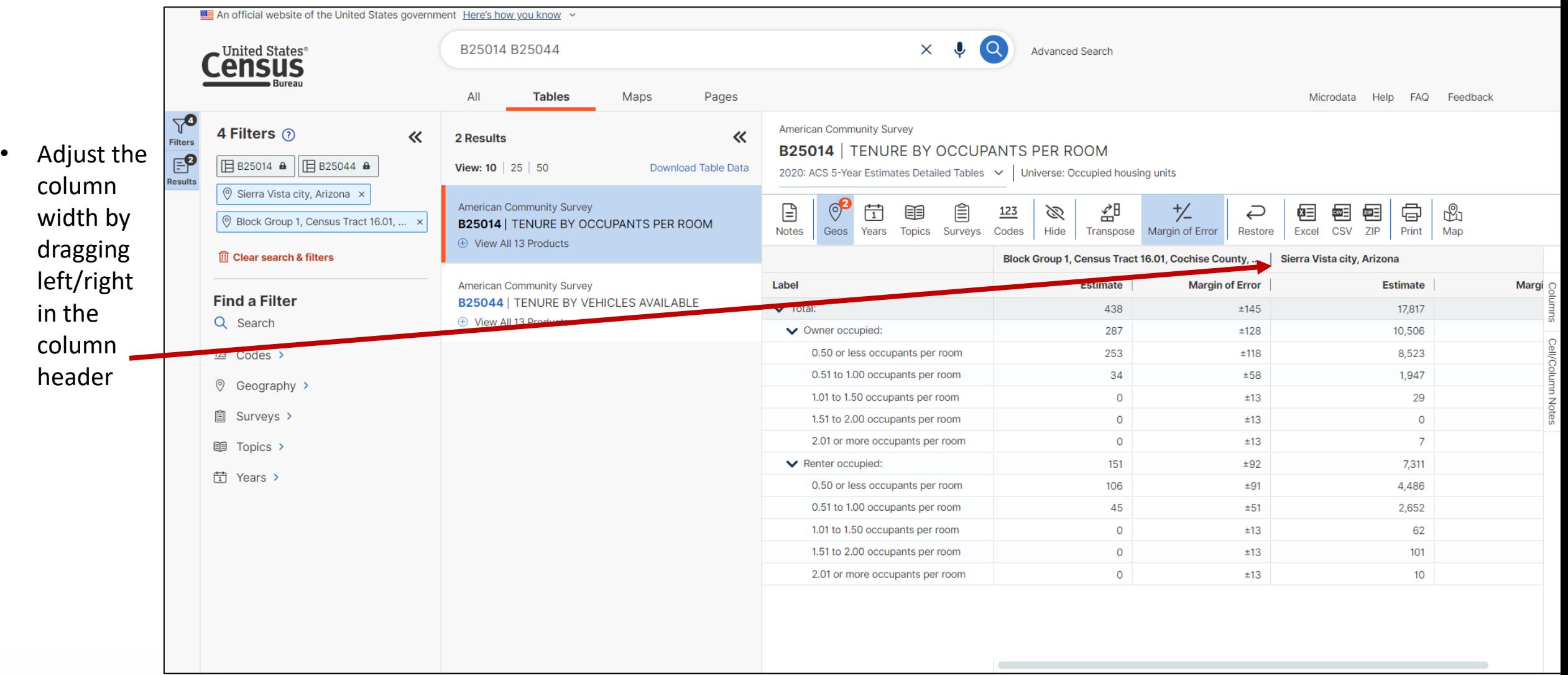

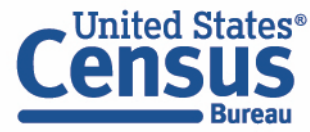

#### **Save Your Table**

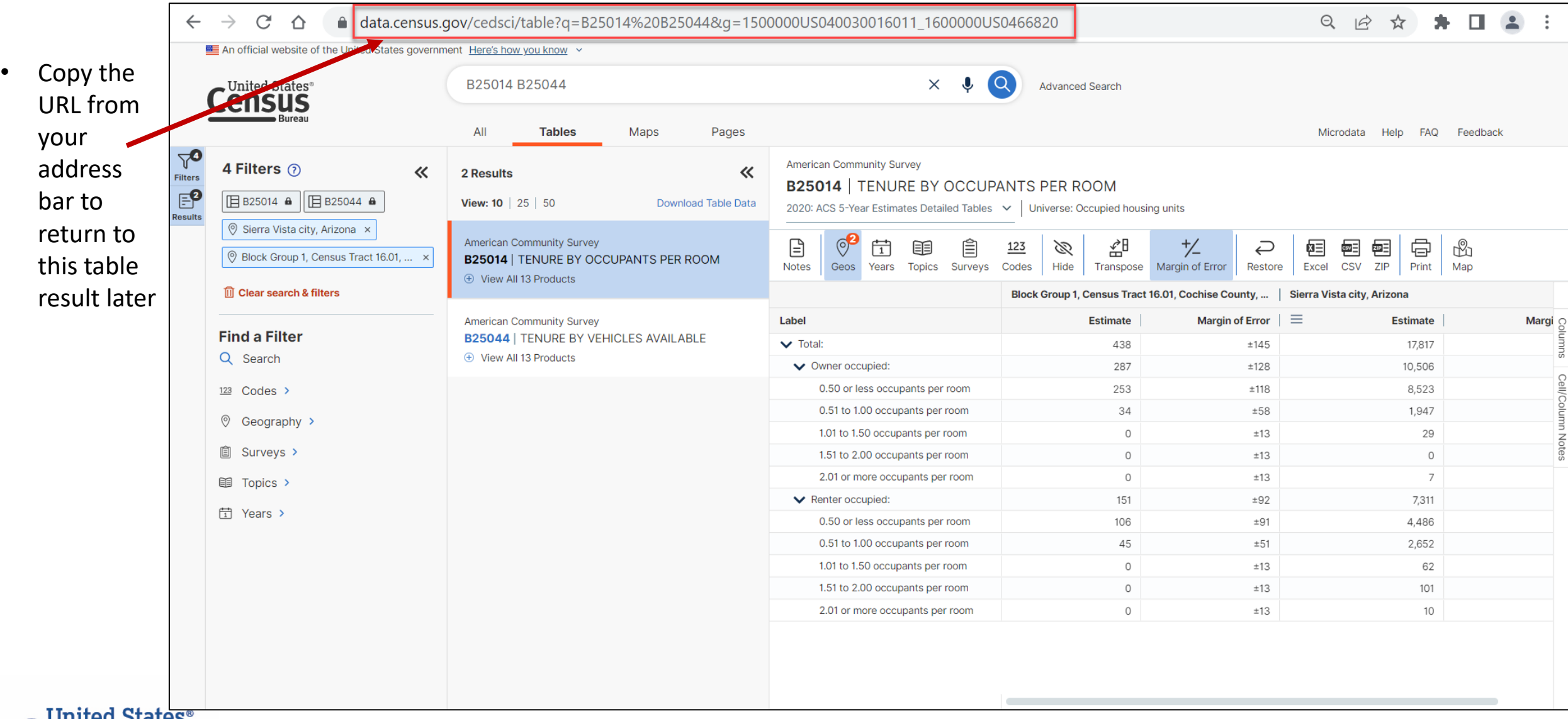

![](_page_23_Picture_2.jpeg)

#### **Print Table**

![](_page_24_Picture_38.jpeg)

![](_page_24_Picture_2.jpeg)

#### **Print Table**

- Adjust the page settings as needed
- Print to printer or save as PDF

![](_page_25_Picture_48.jpeg)

![](_page_25_Picture_4.jpeg)

# **data.census.gov Demo**

- 1. Getting started using the Single Search bar Example: 2021 ACS Data Profile tables for Buckeye, Arizona and the Geographic Profile
- 2. Getting started using the Advanced Search Example: 2021 ACS income data for all metro and micro statistical areas in Arizona
- 3. Using the Single Search bar in conjunction with the Advanced Search Example: Tables B25014 and B25044 (Housing tenure data) for a block group in Sierra Vista, Arizona
- 4. Using the Advanced Search to compare data across time and geographies Example: Table B27001 (Health insurance data) for all ZCTAs in Goodyear, Arizona
- 5. Finding Business Data (Searching by Industry) Example: Economic data for a ZIP Code and all counties in Arizona

**Resources** 

![](_page_26_Picture_7.jpeg)

### **Go to the Advanced Search and add filters**

#### **Explore Census Data**

• Click on the **Advanced Search** button beneath the Single Search bar

![](_page_27_Picture_3.jpeg)

• Click **Geography** > **Zip Code Tabulation Area** > **Arizona** > **Within other geographies** > **Place** > **Goodyear city, Arizona** > **All 5-digit ZIP Code Tabulation Areas fully/partially contained within Goodyear city, Arizona** to add the geographies to the search

![](_page_27_Picture_5.jpeg)

![](_page_27_Picture_90.jpeg)

### **Go to the Advanced Search and add filters**

- Click on **Topics** > **Health** > **Health Insurance** to narrow the search to tables from this product
- We need ZCTA data and that's only available through the 5-Year ACS data. We also want to use a Detailed Table. Click on **Surveys** > **American Community Survey** > **5-Year Estimates** > **Detailed Tables.**

![](_page_28_Picture_3.jpeg)

![](_page_28_Picture_4.jpeg)

**SEARCH** 

#### **View Table Results**

![](_page_29_Picture_54.jpeg)

![](_page_29_Picture_2.jpeg)

#### **Navigate to Map**

![](_page_30_Figure_1.jpeg)

![](_page_30_Picture_2.jpeg)

Search

All

43 Results

View: 10 | 25 | 50

**SELECTION MAP** 

American Community Survey

American Community Survey

STATUS BY SEX BY AGE

American Community Survey

American Community Survey

American Community Survey

(F) View All 9 Products

BY SEX BY AGE

BY SEX BY AGE (+) View All 9 Products

+ View All 9 Products

(+) View All 9 Products

**INSURANCE COVERAGE STATUS** 

**B18135 | AGE BY DISABILITY STATUS BY HEALTH** 

**B27001 | HEALTH INSURANCE COVERAGE** 

**B27002 | PRIVATE HEALTH INSURANCE STATUS** 

**B27003 | PUBLIC HEALTH INSURANCE STATUS** 

**B27010 | TYPES OF HEALTH INSURANCE** 

**Tables** 

**Maps** 

Pages

Download Table Data

《

American Community Survey

Total:-Estimate

Q 26 to 34

**American Community Survey** 

 $\overline{\mathscr{L}}$ 

Total:-Male:-26 to 34 vears:-No h... in 2020

ZIP Code Tabulation Area

 $535 - 899$  $360 - 534$ 

 $205 - 359$  $122 - 204$  $83 - 121$ 

**Styles** 

State

 $(\widehat{\mathsf{x}})$ 

凉

Variable(s)

点

Variable(s)

 $\mathcal{L}$ 

An official website of the United States government Here's how you know

 $\ll$ 

"United States<sup>®</sup>

**Census** 

3 Filters (?)

Health Insurance x

**m** Clear all filters

**Find a Filter** 

Q Search

 $123$  Codes >

© Geography >

<sup>3</sup> Surveys >

topics >

□ Years >

S All 5-digit ZIP Code Tabulation Are... ×

ACS 5-Year Estimates Detailed Tab... x

P

![](_page_31_Figure_1.jpeg)

B27001 | 2020 ACS 5-Year Estimates D

![](_page_31_Picture_2.jpeg)

### **Adding geographies using the map**

![](_page_32_Figure_1.jpeg)

#### **Compare Maps Across Time**

![](_page_33_Figure_1.jpeg)

- The map defaults to the 2020 ACS 5-Year estimates. To view data in the map for the same table from the previous years, click on the **Year**  button and select the year of interest. The map will update.
- Click on the Year button again to close the panel.

![](_page_33_Picture_4.jpeg)

#### **Switching to a Different Basemap**

![](_page_34_Figure_1.jpeg)

- You have the option to switch to a different basemap. Click on the **Basemap** button.
- The default basemap is the Basic one.
	- You can also switch to the Detailed basemap.
	- Or you can switch to None, which produces a blank map (no roadways, bodies of water, etc. are shown)

### **Adding geographic boundaries**

- You have the option of overlaying different geographic boundaries against the geographies currently selected.
- Click on the **Boundaries** button.
- Let's say that we want to view the County Subdivision boundaries and labels against the ZCTAs. **Check the two boxes found next to County Subdivision**. The boundaries and labels will appear on the map in gray.
- Click on the **X** in the corner of the panel to close it.

![](_page_35_Figure_5.jpeg)

![](_page_36_Figure_0.jpeg)

![](_page_37_Figure_0.jpeg)

![](_page_37_Picture_1.jpeg)

• Click on the **Notes** button to view information on the map and the table it's produced from.

![](_page_38_Figure_1.jpeg)

• Click the **Table** button to view a table with all of your selected geographies. Click **View Full Table** to download the full set of data.

![](_page_38_Figure_3.jpeg)

#### **Download Table**

![](_page_39_Figure_1.jpeg)

#### **Open File**

• Open the .zip file and double click the file that has "Data" in the name.

![](_page_40_Picture_30.jpeg)

![](_page_40_Picture_31.jpeg)

![](_page_40_Picture_4.jpeg)

#### **Export to Excel or CSV**

![](_page_41_Picture_22.jpeg)

# **data.census.gov Demo**

- 1. Getting started using the Single Search bar Example: 2021 ACS Data Profile tables for Buckeye, Arizona and the Geographic Profile
- 2. Getting started using the Advanced Search Example: 2021 ACS income data for all metro and micro statistical areas in Arizona
- 3. Using the Single Search bar in conjunction with the Advanced Search Example: Tables B25014 and B25044 (Housing tenure data) for a block group in Sierra Vista, Arizona
- 4. Using the Advanced Search to compare data across time and geographies Example: Table B27001 (Health insurance data) for all ZCTAs in Goodyear, Arizona
- 5. Finding Business Data (Searching by Industry) Example: Economic data for a ZIP Code and all counties in Arizona

#### **Resources**

![](_page_42_Picture_7.jpeg)

### **Select NAICS**

Using the advanced search to find **data for a high-level NAICS for a smaller geography** (to have more data available to you)

#### • **Select NAICS 51 – Information**

Codes > Industry Codes (NAICS) > 51 – Information > 51 - Information

![](_page_43_Figure_4.jpeg)

![](_page_43_Picture_5.jpeg)

#### **Select Geography: ZIP Code 07724 in Prescott, Arizona**

![](_page_44_Picture_33.jpeg)

#### **Choose Table**

![](_page_45_Picture_37.jpeg)

![](_page_45_Picture_2.jpeg)

#### **View Results**

**Bureau** 

![](_page_46_Picture_182.jpeg)

• Keep in mind that using a detailed NAICS All **Tables** Maps Pages Microdata Help **FAQ** Feedback code (in this  $\Delta$ **Economic Surveys** Filters example, a 4 - CB2000CBP | All Sectors: County Business Patterns, including ZIP Code Business Patterns, by Legal Form of Organization and Employment Size Class for t...  $\mathbf{P}$ digit one) with 2020: ECNSVY Business Patterns County Business Patterns V Results a smaller ⊟  $\circledcirc$  $\boxed{1}$ 圁  $\triangledown$  $\mathbb{R}$ 手  $\frac{123}{ }$ B  $\overline{\smash{\bigcirc}}$ 椢  $c<sub>ST</sub>$ 존 ⋴  $FTP$ geography will **Notes** Geos Years Topics Surveys Codes Hide Filter Restore Excel CSV ZIP Print More Data Map typically result **Geographic Area Name** 2017 NAICS code **Meaning of NAICS code Meaning of Employment...** Year Number of establishme... **Annual payrol** Meaning of Legal form of ... ZIP 86301 (Prescott, AZ) 5111 : Newspaper, periodical, boo... : All establishments All establishments 2020  $\mathbf{3}$ in less data ters available**United States**<sup>®</sup>

# **Select NAICS**

Using the advanced search to find **data for a detailed-level NAICS for larger geographies** (to have more data available to you)

• **Select NAICS 5111 – Newspaper, periodical, book, and directory publishers Codes** > **Industry Codes (NAICS)** > **51 – Information** > **511 – Newspaper, periodical, book, and directory publishers** > **5111 – Newspaper, periodical, book, and directory publishers** > check box for **5111 – Newspaper, periodical, book, and directory publishers** 

![](_page_47_Figure_3.jpeg)

### **Select Geography: All Counties in Arizona**

![](_page_48_Picture_46.jpeg)

#### **Choose Table and View Results**

![](_page_49_Picture_45.jpeg)

![](_page_49_Picture_2.jpeg)

![](_page_50_Picture_77.jpeg)

#### **More Data to Access FTP**

![](_page_51_Picture_9.jpeg)

#### **Navigate to Map**

![](_page_52_Figure_1.jpeg)

![](_page_52_Picture_2.jpeg)

Filters

 $E^4$ 

Results

![](_page_53_Figure_1.jpeg)

#### **Select Your Variable**

![](_page_54_Figure_1.jpeg)

map

# **data.census.gov Demo**

- 1. Getting started using the Single Search bar Example: 2021 ACS Data Profile tables for Buckeye, Arizona and the Geographic Profile
- 2. Getting started using the Advanced Search Example: 2021 ACS income data for all metro and micro statistical areas in Arizona
- 3. Using the Single Search bar in conjunction with the Advanced Search Example: Tables B25014 and B25044 (Housing tenure data) for a block group in Sierra Vista, Arizona
- 4. Using the Advanced Search to compare data across time and geographies Example: Table B27001 (Health insurance data) for all ZCTAs in Goodyear, Arizona
- 5. Finding Business Data (Searching by Industry) Example: Economic data for a ZIP Code and all counties in Arizona

#### 6. Resources

![](_page_55_Picture_7.jpeg)

#### **data.census.gov Resource Page**

![](_page_56_Picture_47.jpeg)

census.gov?

tform to access demographic and

e customer experience by making at data users spend less time using it.

![](_page_56_Picture_5.jpeg)

**Related Information** 

Using data.census.gov: Resources Webpage

Using data.census.gov: Landing Page **DATA TOOL** 

Is this

 $\Delta$ 

**Census Survey Explorer** 

![](_page_57_Picture_11.jpeg)

#### **Latest & Upcoming Releases**

![](_page_57_Picture_12.jpeg)

![](_page_57_Picture_3.jpeg)

![](_page_58_Picture_14.jpeg)

![](_page_58_Picture_1.jpeg)

![](_page_58_Picture_2.jpeg)

![](_page_59_Picture_0.jpeg)

#### **Guidance for Data Use**

for data users to know Census Bureau jargon or perform a complicated search to

find the data that they need. In the past, prior to the inception of data.census.gov,

the Census Bureau collected information, processed edits, reviewed the data, and

disseminated it through multiple websites and applications. Data users had to

know how to navigate these sites and applications in order to receive access to

**Within Guidance for Data** 

Frequently Asked

How-to Materials for

Using data.census.gov

**How-to Materials for** 

**Using the Census API** 

**Jow-to Materials for** 

Using the Microdata

**Transition from AFF** 

**Transition from** 

Video Tutorials

Want a sneak peek

at what we are

**DataFerrett** 

Vebinars

**H**eere

Questions

**Access** 

share  $f \circ m$  in

using it.

the end results

**How-to Materials for** Using the Census API

Within data census gov

**Frequently Asked** 

**How-to Materials for** 

Using data.census.gov

Resources

Questions

**How-to Materials for** Using the Microdata Access

**Transition from AFF Transition from** 

**DataFerrett Video Tutorials** 

Webinars

Want a sneak peek at what we are working on?

![](_page_59_Picture_9.jpeg)

#### **Flyers**

- 人 Customize Table Ribbon [< 1.0 MB]
- 区 Getting Data for the Affirmative Fair Housing Marketing Plan [2.8 MB]
- 囚 How Can I Match the GEOID from data.census.gov with the GEOID from the TIGER/Line Shapefiles? [< 1.0 MB]

How to Access Data for AIAN Population Groupings [< 1.0 MB]

人 How to Access Data for Congressional Districts < 1.0 MB]

- 囚 How to Access Data for State Legislative Districts [< 1.0 MB]
- How to Access Economic Data Using data.census.gov [< 1.0 MB]
- 囚 How to Access Geographic Comparison Tables [< 1.0 MB]
- 人 How to Download A Table as a CSV File [1.1 MB]
- 人 How to Export Tables and Copy Paste Cells [< 1.0 MB]
- 人 How to Search for a New Table Without Losing Selected Geos [1.1 MB]
- 人 How to Select All Sectors by State in data.census.gov for 2017 Economic Census [< 1.0 MB
- 人 I Need Data for ZIP Codes. What Summary Level Should I Use? [< 1.0 MB]

**Address Search - Geocoder and TIGERweb** 

**人** How Can I Find Geographic Information about a Particular Address Using TIGERweb?  $[1.1 \text{ MB}]$ 

[人] How Can I Add and View Additional Layers to My Map Using TIGERweb? [1.8 MB]

![](_page_59_Picture_426.jpeg)

**Transition** from

**DataFerrett** 

**Nebinars** 

Video Tutorials

data.census.gov share  $f \rightarrow in$ Do you have questions on how to use data.census.gov? Check out our step-bystep guidance to learn how to navigate the site and find out about new functionality Using data.census.gov Using data.census.gov - Advanced Search [< 1.0 MB] 又 Using data.census.gov - All Results Page [< 1.0 MB] **A** Using data.census.gov - Copying Cells and Headers [< 1.0 MB] **人** Using data.census.gov - Customize Table [1.1 MB] Using data.census.gov - Download [1.5 MB] Want a sneak peek Using data.census.gov - People in Poverty - Exercise [< 1.0 MB] at what we are 人 Using data.census.gov - Export a Table [< 1.0 MB] working on?

#### **Guidance for Data Users**

// Census.gov / Data / data.census.gov Resources / Guidance for Data Users / How-to Materials for Using the Census API

**Within Guidance for Data How-to Materials for Using the** Frequently Asked **Census API** Questions How-to Materials for

| f ∌ in Share

Do you have questions on how to use the Census API? Check out our step-by-step **Related Information** quidance to learn how to use the Census API to find the data you need. To learn more about the Census API, and to begin using it to locate data, visit our Census **Guidance for Developers** API Developers page.

#### **Guidance for Developers**

**A** Census Data API Flyer [< 1.0 MB]

This page provides developers and researchers on how to use the Census Data API and Census Microdata API from U.S. Census Bureau datasets

#### **How-to Materials for Using**

// Census.gov / Data / data.census.gov Resources / Guidance for Data Users / How-to Materials for Using data.census.gov

**Related Information Contact Us** 

DATA TOOL

Using data.census.gov

**How-to Materials for** 

Access

Webinars

**Available APIs** 

Contact Us

**Census Survey Explor** 

![](_page_59_Picture_38.jpeg)

人 Using data.census.gov - Geographic Profiles [< 1.0 MB]

![](_page_59_Figure_39.jpeg)

Learn to build the Geographic Profile Map for

#### **Flvers**

vour site

#### 人 Customize Table Ribbon [< 1.0 MB]

区 Getting Data for the Affirmative Fair Housing Marketing Plan [2.8 MB]

// Census.gov / Data / data.census.gov Resources / Guidance for Data Users / How-to Materials for Using the Microdata Access

#### **How-to Materials for Using the Microdata Access**

share  $f \triangleright$  in

![](_page_59_Picture_46.jpeg)

![](_page_60_Picture_0.jpeg)

#### **Email Updates**

Get data.census.gov updates delivered to your inbox!

Sign up for email updates: **[https://public.govdelivery.c](https://public.govdelivery.com/accounts/USCENSUS/signup/15450) om/accounts/USCENSUS/si gnup/15450**

![](_page_61_Picture_121.jpeg)

**United States**®

![](_page_61_Picture_4.jpeg)

Upcoming Webinar: Data at **Your Door: Census API Decoded** 8/30: 2:00-3:00pm

application programming interface (API) is a powerful tool that allows data users to quickly access data in a standardized way. By simply editing a sample URL and saving your results, you can view the data you need in Excel, Join us for this webinar. where we will introduce you to the API through a few core concepts, and do a live demonstration of our API in action.

![](_page_61_Picture_7.jpeg)

# Stay Connected

data.census.gov Resources page: [census.gov/data/what-is-data](https://www.census.gov/data/what-is-data-census-gov.html)census-gov.html

Feedback: Email comments to [census.data@census.gov](mailto:census.data@census.gov)

Within data.census.gov **Resources** 

About data.census.gov

**Developmental Update** 

Guidance for 2020 **Redistricting Data Users** 

**Guidance for Data Users** 

**Latest Releases** 

**Newsletter** 

Outreach

**Upcoming Releases** 

**Contact Us** 

#### **Contact Us**

**in** Share Facebook Twitter Linkedlr

#### **Our Development Depends on Your Feedback**

As we continue to develop new functionalities like search by address and advanced printing and download options, please let us know what features are important to you.

Please send your questions or comments on data.census.gov, Census API, or Microdata Access to census.data@census.gov

#### // Census.gov / Data / data.census.gov.Resources / Latest Releases **Within Data** What is data.census.gov? Within data.census.gov About data.census.gov **Latest Releases Resources Developmental Update** 2020 Releases Data.census.gov is the data dissemination platform to access demographic and Guidance for 2020 **Related Information** 2021 Releases economic data from the U.S. Census Bureau.  $f \times in$ **Redistricting Data Users** Share Using data.census.gov: Resources **Guidance for Data Users Resources** Webpage Want a sneak peek **Latest Releases** Using data.census.gov: Landing Page **Related Information** Find out the latest news about data.census.gov, the Census API, and the The vision for data census gov is to improve the customer experience by making at what we are Microdata Access, including the most recent data releases. data available from one centralized place so that data users spend less time DATA TOOL Newsletter Contact Us searching for data and content, and more time using it. working on? **Census Survey Explorer** Outreach September 29, 2022  $\Omega$ Getting Started with Your Search on data.census.gov Search. Census **Upcoming Releases 2020 Business Dynamics Statistics (BDS) Click Here for Our Canary Site Contact Us Time Series** Census September 29, 2022 Explore Census Data data.census.gov & API Want a sneak peek at what we are working on? **2021 October Current Population Survey Tyson Weister School Enrollment Supplement**